## **Comment naviguer dans le site archivé sur les généalogies de Lièpvre, Sainte-Croix-aux-Mines, et Rombach-le-Franc.**

Habitant à Lièpvre, M. Denis Petit a réalisé dans les années 2000 un site internet sur la généalogie des familles de Lièpvre, Sainte-Croix-aux-Mines et Rombach-le-Franc (anciennement l'Allemand Rombach). Les pages internet des données généalogiques ont été générées automatiquement par le logiciel Heredis 8 sous la forme de page HTM (5618 pages en tout)

Hébergé par le fournisseur Orange, le site n'est plus accessible aujourd'hui car Orange a cessé d'héberger gratuitement les sites personnels.

Le robot « Wayback Machine » a cependant réalisé des copies du site à différentes périodes, et les pages peuvent être visualisées via ce site.

La présence notice donne quelques conseils pour naviguer dans les fiches généalogiques.

Lien pour accéder aux tables de mariage archivées [https://web.archive.org/web/20230610212801/https:/liepvre.pagesperso](https://web.archive.org/web/20230610212801/https:/liepvre.pagesperso-orange.fr/mariage/html/index.htm)[orange.fr/mariage/html/index.htm](https://web.archive.org/web/20230610212801/https:/liepvre.pagesperso-orange.fr/mariage/html/index.htm)

Lien pour accéder à la première page des fiches individuelles, générées par Heredis 8 [https://web.archive.org/web/20231001110315/https://denis.petit.pagesperso](https://web.archive.org/web/20231001110315/https:/denis.petit.pagesperso-orange.fr/base/fiches/fiche0.htm)[orange.fr/base/fiches/fiche0.htm#](https://web.archive.org/web/20231001110315/https:/denis.petit.pagesperso-orange.fr/base/fiches/fiche0.htm)

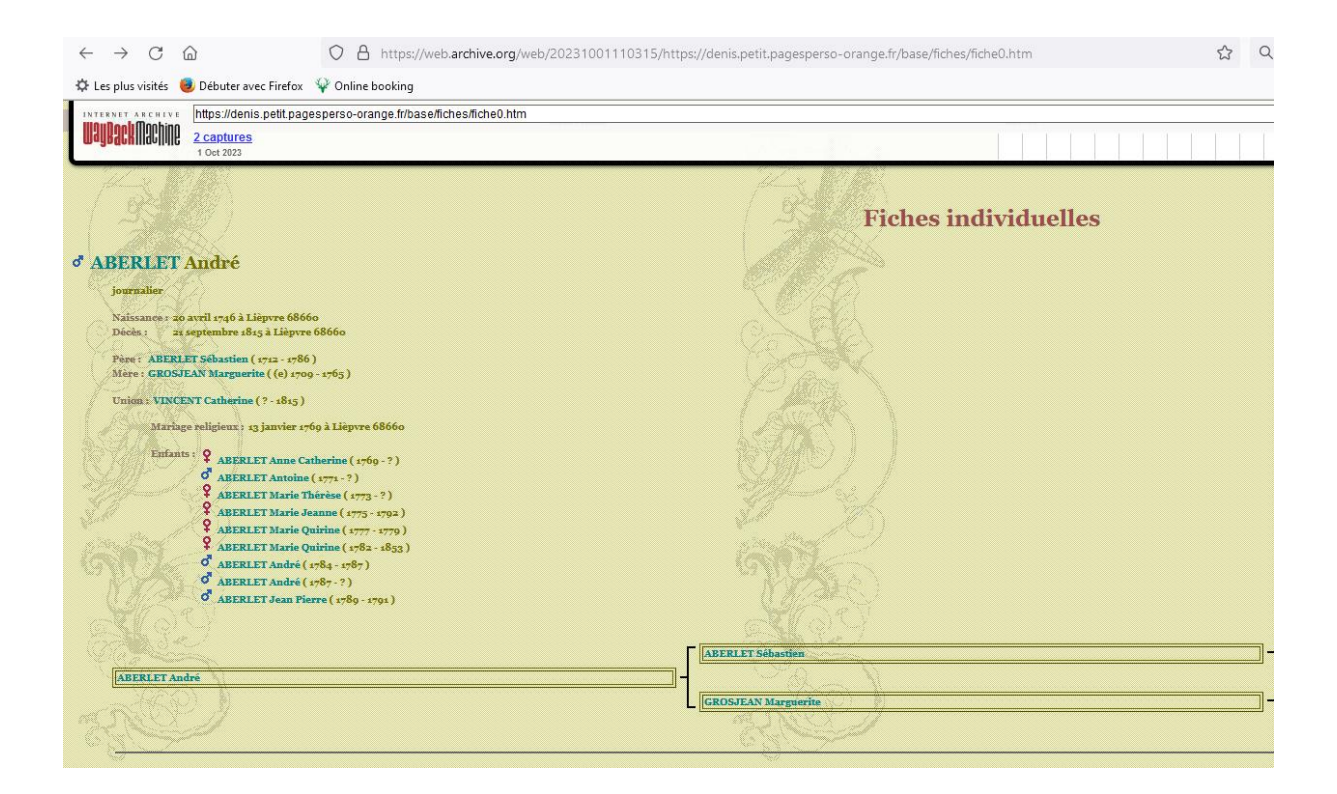

Les boutons « gauche » et « droite », situés au bas de la page, permettent de faire défiler manuellement les pages des fiches individuelles. Il y a en tout 5618 pages générées par Heredis 8.

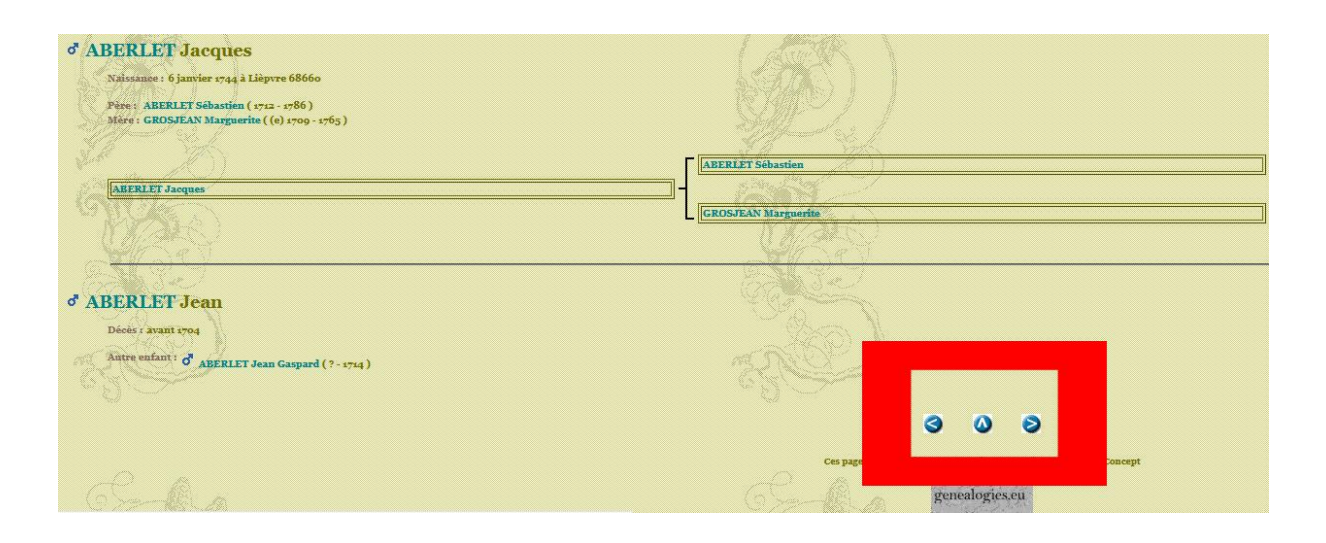

Pour naviguer plus rapidement, nous vous recommandons de saisir le numéro de pages (entre 0 et 5618) directement dans la barre d'adresse de votre navigateur internet.

Dans l'adresse figurant dans votre navigateur internet, remplacer le numéro collé au mot fiche par le numéro de page que vous souhaitez consulter (entre 0 et 5618). L'adresse doit se terminer par .htm Dans l'exemple ci-dessous, nous avons saisi le nombre 5618 après le mot fiche, pour accéder à la dernière page contenant les fiches individuelles.

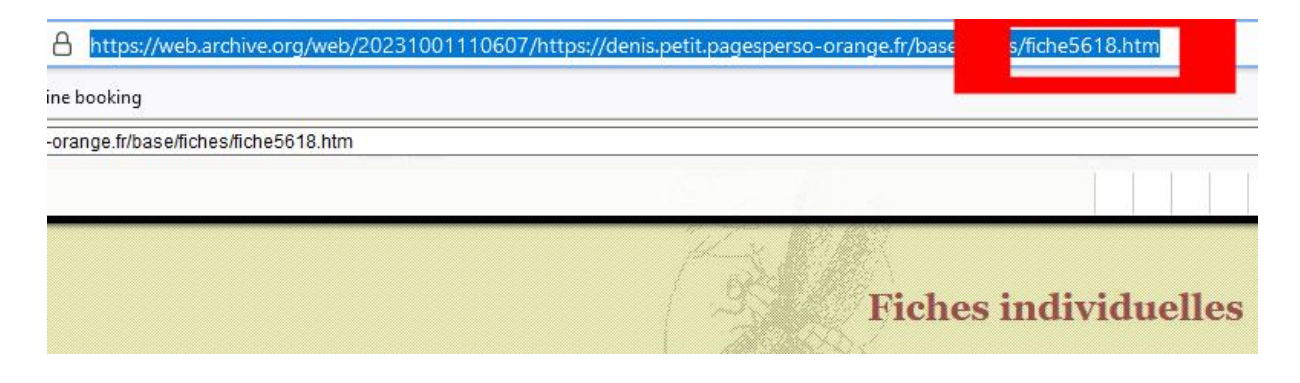